# **ΦΥΛΛΟ ΕΡΓΑΣΙΑΣ 2 Χρήση της σύνθετης δομής επιλογής**

**………………………………………………………………………………………………………….**

## **Εισαγωγή**

Πολύ συχνά στη καθημερινή μας ζωή χρειάζεται να ελέγχουμε μια κατάσταση και ανάλογα να πράττουμε.

Παράδειγμα 1: Αν το Level = 1 τότε θέσε ταχύτητα 10 αλλιώς θέσε ταχύτητα 20 Παράδειγμα 2: Αν οι ζωές > 0 τότε να παίζει το παιχνίδι αλλιώς να σταματάει.

Θυμίζουμε ότι αυτό που ελέγχουμε ονομάζεται **συνθήκη** και είναι δυνατόν να έχει μια από δύο δυνατές τιμές: **Αληθής** ή **Ψευδής**

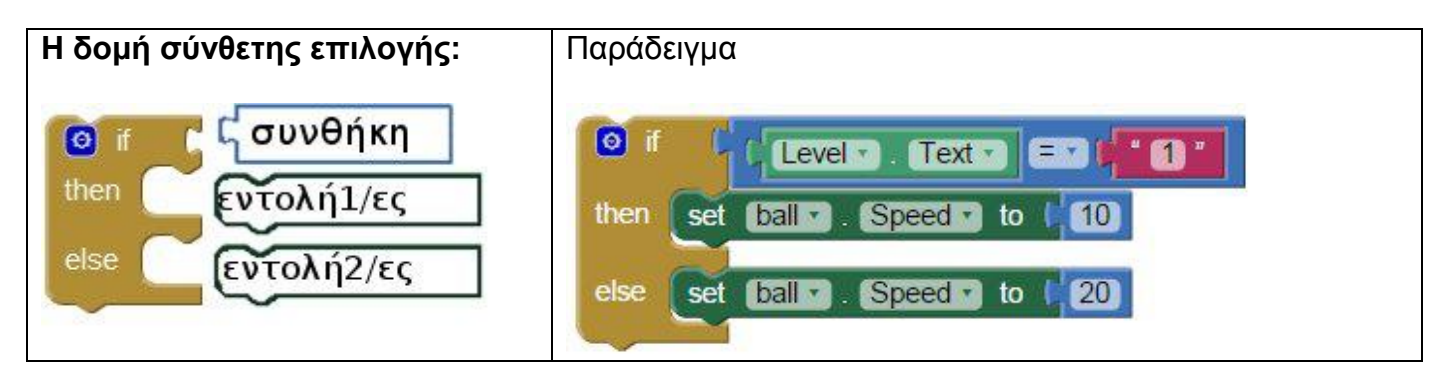

**Σημαντικό!** Είναι πολύ σημαντικό να θυμόμαστε ότι ανάλογα με την τιμή της συνθήκης **,** ή θα εκτελεστεί η εντολή1/ές ή θα εκτελεστεί η εντολή2/ες. **Σε καμία περίπτωση και τα δύο**.

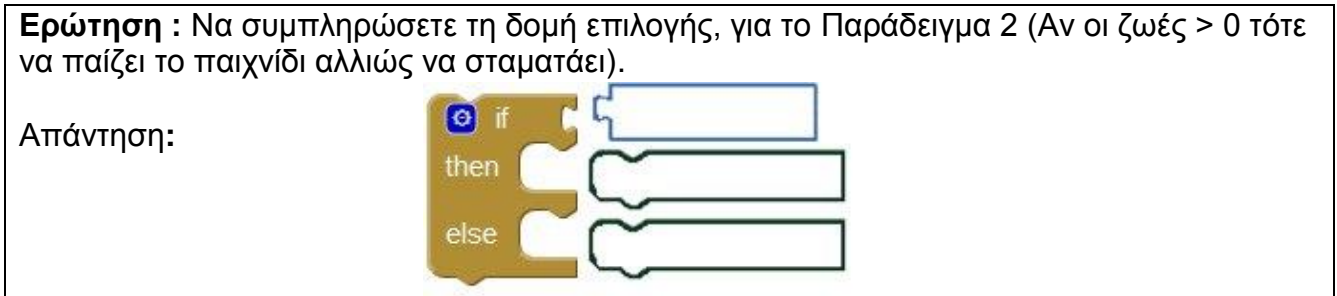

#### *Δραστηριότητα 1* :

Εργαστείτε σε ομάδες των 2 ατόμων. Θα σας δοθεί ένα παιχνίδι (game-sensor.aia) που θα το επεκτείνουμε.

**1Α.** Συνδεθείτε στο περιβάλλον του Appinventor [\(http://appinventor.mit.edu/explore/\)](http://appinventor.mit.edu/explore/)

#### **1Β.** Αντιγράψτε το **game\_sensor.aia**

-από τo κοινόχρηστο station11/APPINVENTOR στο H/Y σας.

**Ή** κατεβάστε από users.sch.gr/phillip6512/lab >άρθρο Appinventor GAME SENSOR

- **1Γ**. Ανεβάστε την εφαρμογή game\_if.aia στο appinventor ως εξής:
	- Στο μενού, πατήστε Projects
	- import project (.aia) from my computer
	- Αναζήτηση > games if.aia

**1Δ.** Πριν προσθέσουμε νέα blocks, δοκιμάστε την εφαρμογή στο κινητό σας.

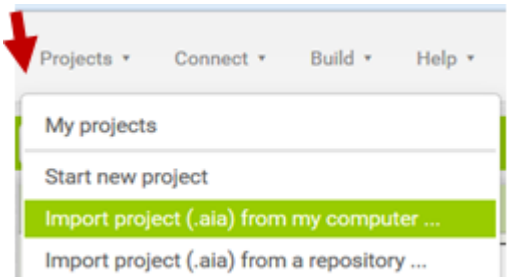

### *Δραστηριότητα 2*

**2Α.** Συμπληρώστε την εφαρμογή ώστε, αν το Level = 1 τότε να θέτει στην ταχύτητα της μπάλας την τιμή 10 διαφορετικά να θέτει στην ταχύτητα της μπάλας την τιμή 20.

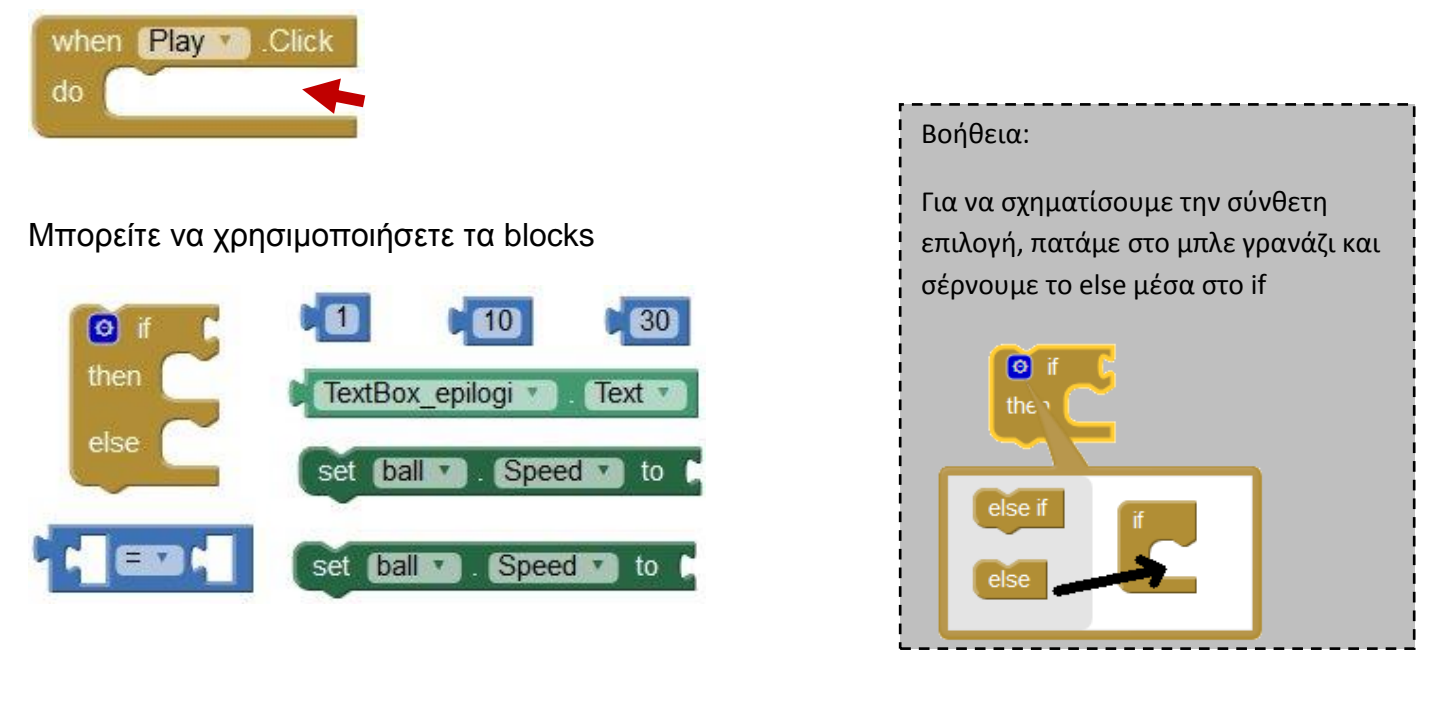

**2Β**. Να γράψετε τη συνθήκη που χρησιμοποιήσατε ………………………………………..

**2Γ.** Δοκιμάστε την εφαρμογή στο κινητό εισάγοντας στο textbox τιμή **1** Τι παρατηρείτε σχετικά με την ταχύτητα της μπάλας; ……………………………………… Ποια είναι η τιμή της συνθήκης; (Αληθής ή Ψευδής) ………………………………

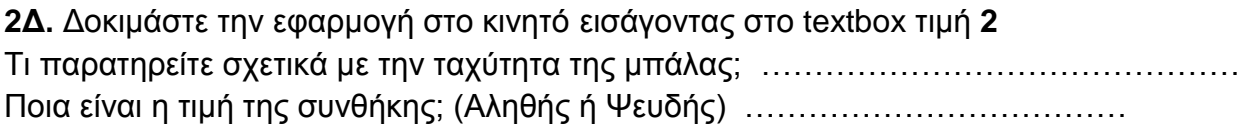

Πως θα μπορούσαμε να έχουμε και τρίτη περίπτωση, όπου όταν εισάγεται στην επιλογή επιπέδου η τιμή 3, να πηγαίνει ακόμη πιο γρήγορα; Θα το μάθουμε σε επόμενο μάθημα με χρήση της πολλαπλής επιλογής.

# *Δραστηριότητα 3*

**3A.** Στο παρακάτω block παρατηρούμε τι γίνεται όταν η μπάλα συγκρουστεί με κάτι.

Αν αυτό το κάτι είναι paddle τότε η κατεύθυνση της μπάλας να γίνει αντίθετη και να παίξει το paddle\_sound.

**Συμπληρώστε** το block ώστε στην περίπτωση που συγκρουστεί με κάτι που δεν είναι paddle τότε να ακούγεται ο ήχος edge\_sound.

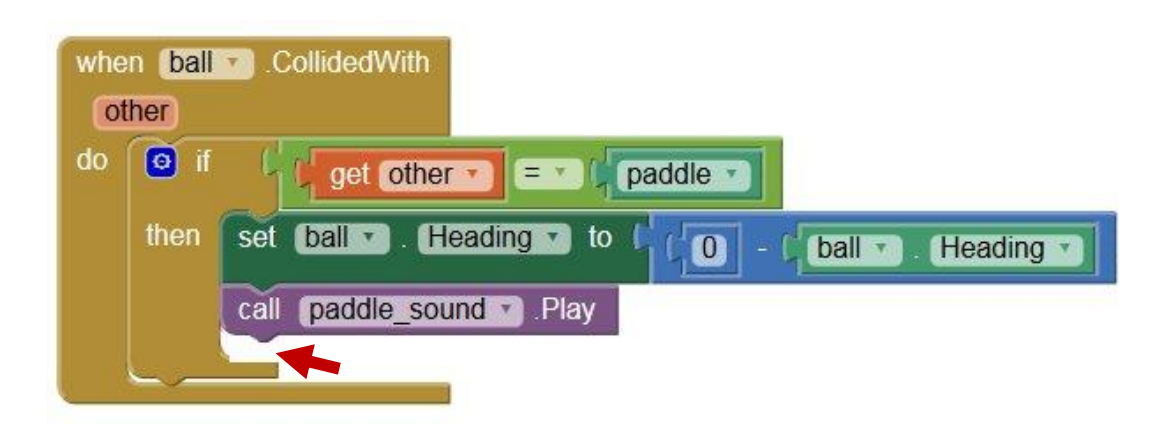

*Δραστηριότητα προαιρετική* ( για εξάσκηση και διερεύνηση)

Στο παρακάτω block παρατηρούμε τι γίνεται όταν η μπάλα φθάσει στα άκρα:

- Αν φθάσει στο κάτω άκρο (-1) τότε αφαιρείται μια ζωή.
- Σε οποιοδήποτε άκρο αναπηδά (Bounce).

Να συμπληρώσετε το παρακάτω block ώστε:

αν οι ζωές γίνουν μηδέν, να θέτει στην ταχύτητα της μπάλας την τιμή μηδέν (σταματά) αλλιώς να αυξάνει την ταχύτητα της μπάλας κατά 5

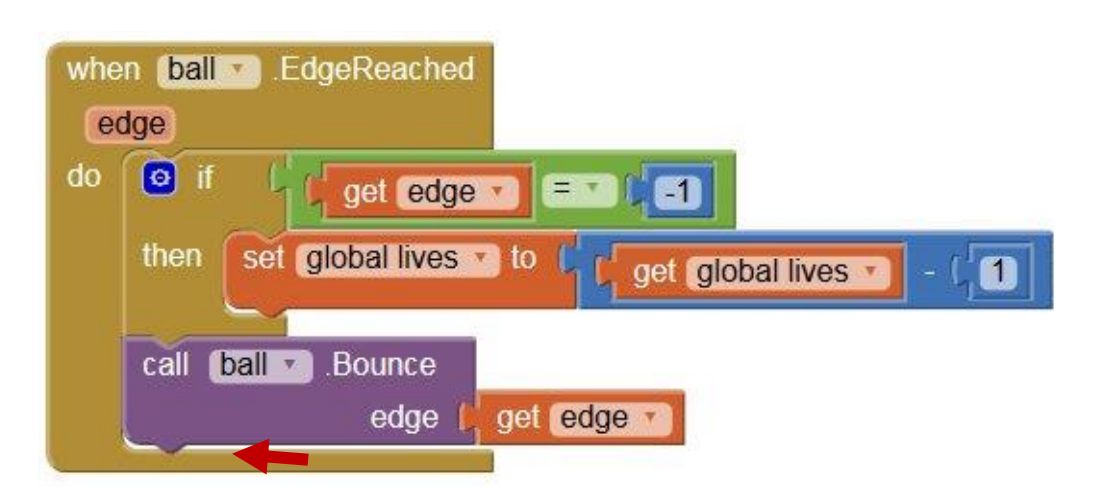